## $CAD$

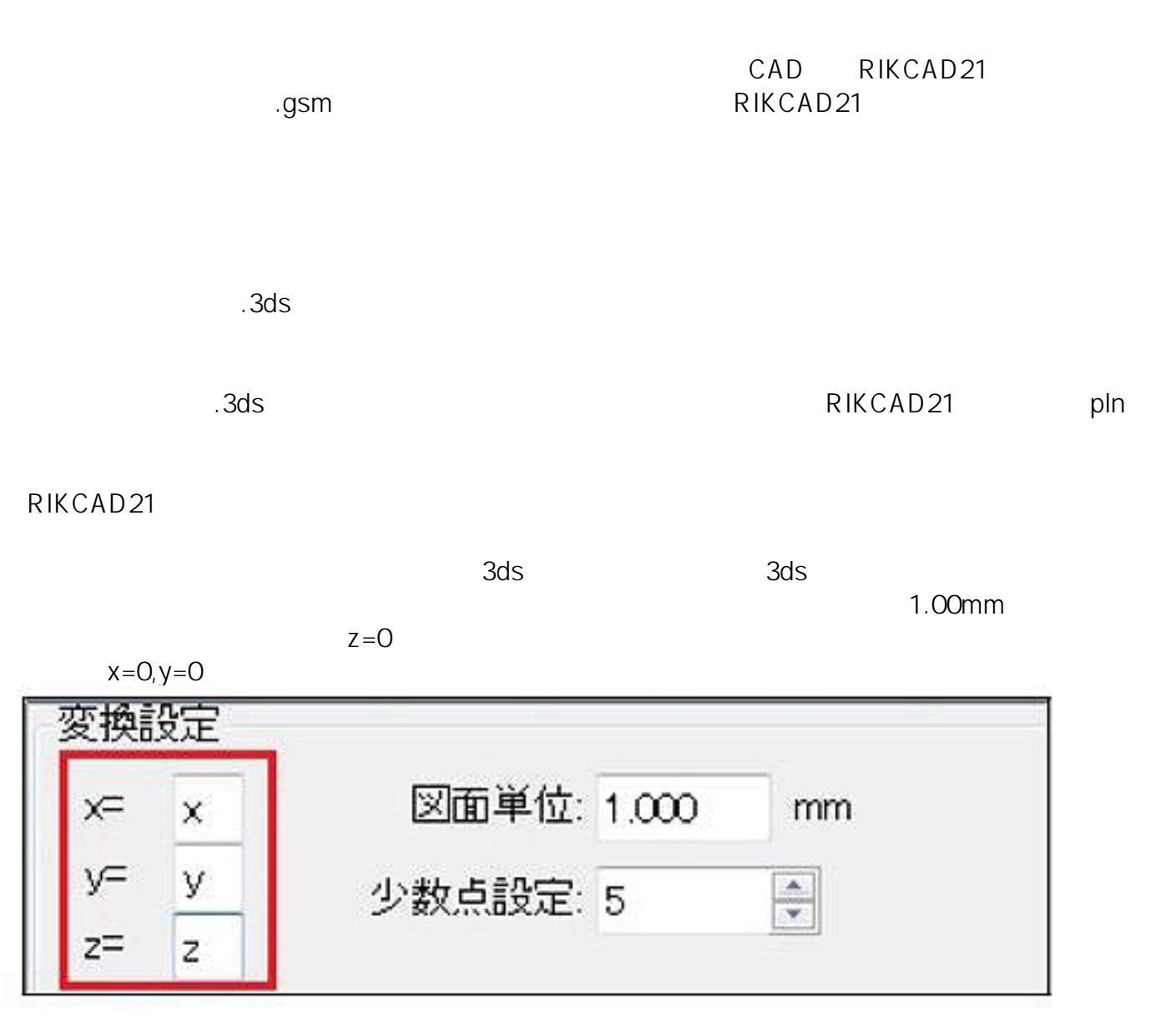

②の場所から3dsファイルを開き、「非表示オブジェクトをインポート」のチェックだけ外し

 $1/2$ **(c) 2024 RIK <k\_sumatani@rikcorp.jp> | 2024-05-09 11:28:00** [URL: http://faq.rik-service.net/index.php?action=artikel&cat=20&id=309&artlang=ja](http://faq.rik-service.net/index.php?action=artikel&cat=20&id=309&artlang=ja)

⑤メニューバーより「作図-補助」⇒「3dsコンバーター」⇒「3ds⇒gsm変換」をクリック。

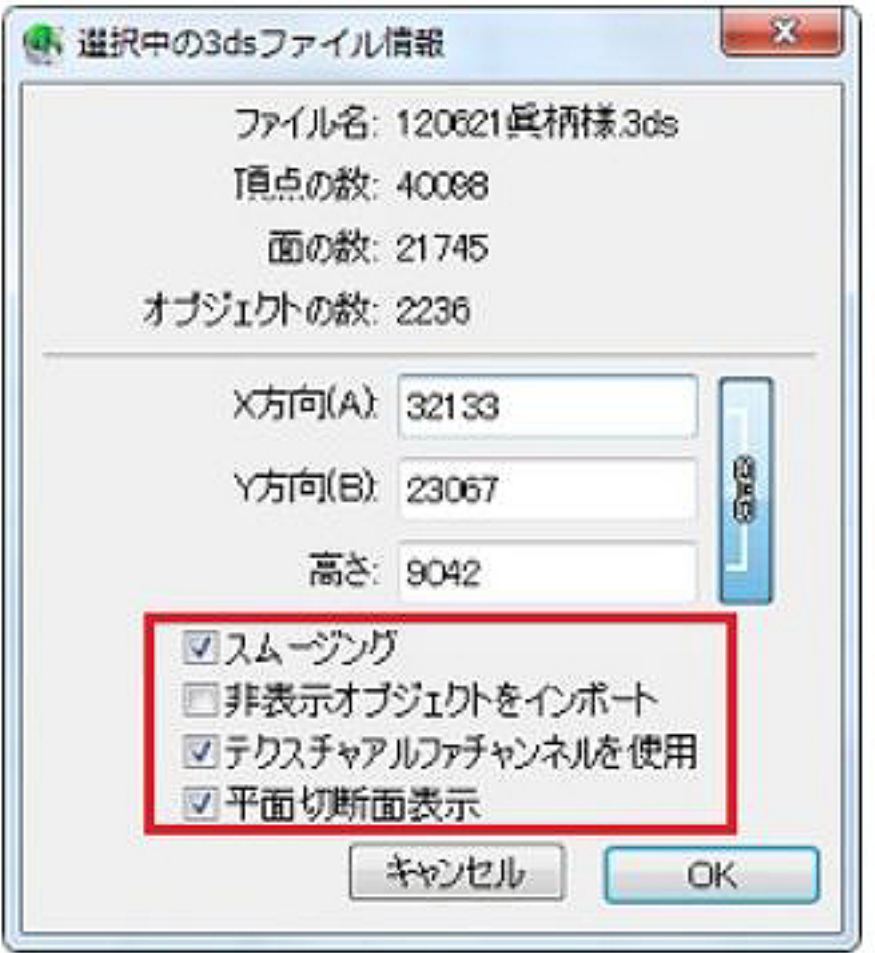

*RIK* 

ID: #1308

 $: 2017 - 05 - 0611 = 25$ 

 $\ddot{\phantom{1}}$